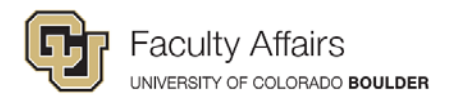

## **How Faculty Can Highlight Their Academic Reputation**

- 1. **Link to your CU Experts profile** page on any of your websites department, research groups, personal sites. See your profile at: [https://experts.colorado.edu.](https://experts.colorado.edu/)
- 2. **Add your CU Experts link and your ORCID iD** to your email signature.
- 3. **Visit your Elements account often** to claim new publications so they are counted as soon as possible. One click in Elements pushes your scholarly work to Altmetric Explorer, to your FRPA and, coming soon, to your CU Experts profile. Find your Elements account at [https://elements.colorado.edu.](https://elements.colorado.edu/)
- 4. **Check your Elements search settings** to improve the flow of automated publication data.
- 5. **Claim your ORCID iD** or let us know you have one from another institution. See your ORCID status by logging on to your FRPA. Contact campus ORCID support at [orcid-support@colorado.edu](mailto:orcid-support@colorado.edu) for help with claiming.
- 6. **Add your ORCID iD to manuscript submissions and funding reports.**
- 7. **Review your FRPA research topics.** Make sure they are current so people know about your research. Add both free-text and the keywords as they have different uses in the Experts search.
- 8. **Provide your social media links on FRPA** for your CU Experts profile page *(coming December 2016)*.
- 9. **Explore the attention and impact** of your work at Altmetric Explorer. Start here for information [www.colorado.edu/fis/altmetric-explorer.](http://www.colorado.edu/fis/altmetric-explorer)
- 10. **Tweet or blog about your scholarly work.** Include a DOI whenever possible to increase your Altmetric score and gain more attention for your work.
- 11. **Encourage media to include a DOI** and link in press releases about your work.
- 12. **Watch for updates to your CU Experts profile.** Publications, Grants, and more coming this year. See your profile at [experts.colorado.edu.](https://experts.colorado.edu/)

## **Access These Tools and Find Support**

**Elements** – Publication Data - elements.colorado.edu . Contact [pubsdata@colorado.edu.](mailto:pubsdata@colorado.edu)

**Altmetric Explorer** – Impact and Attention of Your Work - [www.colorado.edu/fis/altmetric-explorer.](http://www.colorado.edu/fis/altmetric-explorer) Contact [pubsdata@colorado.edu](mailto:pubsdata@colorado.edu) .

**ORCID –** Universal Identifier for Your Work - <http://www.colorado.edu/fis/orcid> Contact: [orcid-support@colorado.edu](mailto:orcid-support@colorado.edu)

**CU Experts – Faculty Profiles -** [experts.colorado.edu.](https://experts.colorado.edu/)

**FRPA – Annual Reporting -** Use the CU portal to access 'Faculty Reporting and DEPA'. Contact [FRPA@colorado.edu.](mailto:FRPA@colorado.edu)